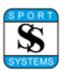

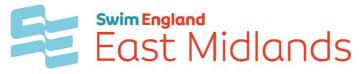

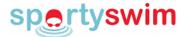

## **Telegram Channel Information**

In order to reduce the amount of paper used at the Championship and make information readily accessible we will be using Telegram to communicate with Team Managers, Coaches, Spectators, Event Volunteers and Clubs both before and during the event.

Due to the communication nature of the app we have not set this up to communicate with swimmers and any spectators under 18.

Please note the use of this app will not change or replace the information being posted to the Championship website.

We will be sending out reminders before the meet on the channel along with notification of Starts lists being ready, results being published and any DQ notifications.

Telegram is a secure messaging application that works on mobile, tablet and laptop devices that have an active internet connection - details can be found here: -

## https://telegram.org/faq#q-what-is-telegram-what-do-i-do-here

You will need to install Telegram on your device and create an account - you will need a mobile phone to receive a validation text but the same mobile can be used for multiple devices using the same account. The app and sign up is completely FREE.

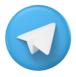

Telegram can be installed from https://telegram.org or just search for Telegram in your App Store.

Once you have Telegram installed then you will need to join the East Midlands Competitions Channel by following the below link, or with a QR Code scanner you can scan the code below to join (Not from within the app).

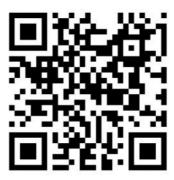

https://t.me/ioinchat/gDp1AvnvxQNiMDBk